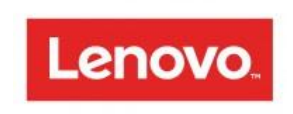

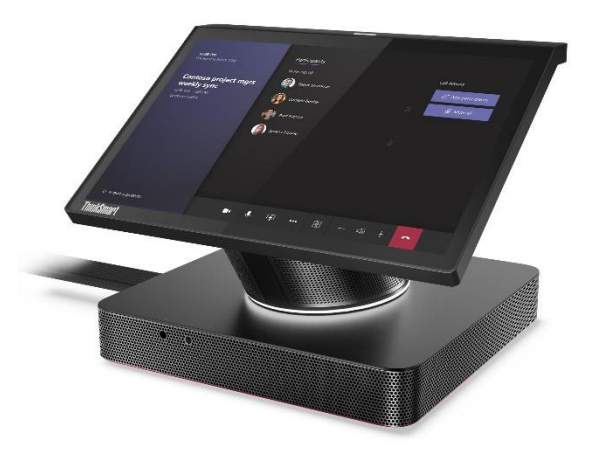

# **ThinkSmart Hub Hardware Deployment Guide for all UC Platforms**

Version 1.1

08/2020

**Note:** This guide covers general hardware deployment steps, and is a companion to the "ThinkSmart Hub Configuration Guide for *your selected Unified Communication platform*". Visit [https://support.lenovo.com](https://support.lenovo.com/) for additional information.

#### **Table of Contents**

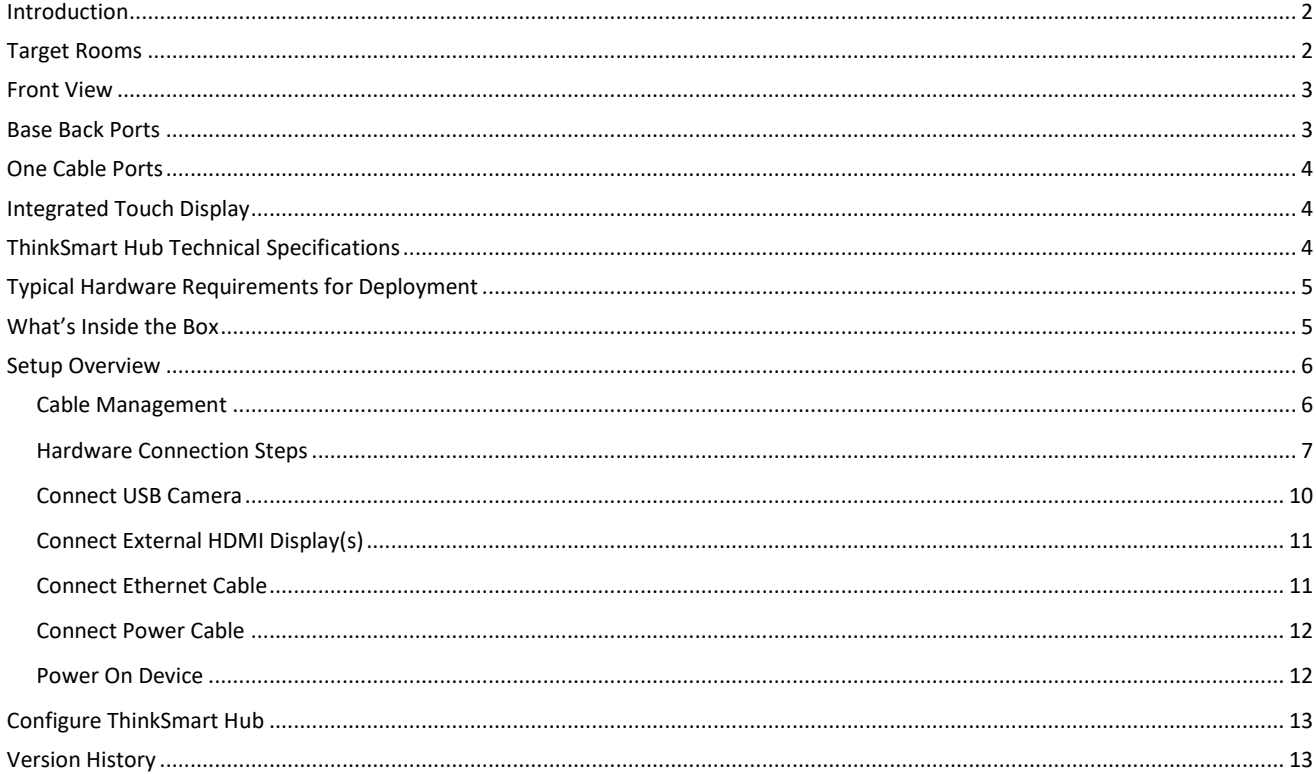

# <span id="page-1-0"></span>Introduction

The Lenovo ThinkSmart Hub is an all-in-one (compute/PC + microphones + speakers + control) device purpose-built for Meeting Room collaboration. Its design features a 10.1" touch control panel capable of rotating 360 degrees. With the ThinkSmart Hub, the only other hardware needed is a USB camera and HDMI connected display.

Microphones are integrated into the top of the touchscreen and speakers are located in the 'stem' that connects the touchscreen to the base. It ideally sits atop a conference room table where it enables audio, video and content sharing.

# <span id="page-1-1"></span>**Target Rooms**

The ThinkSmart Hub scales well to many room sizes, but out of the box it is ideal for small to medium/large rooms. These are typically huddle rooms, team rooms, and conference/meeting spaces. The four microphones on the ThinkSmart Hub are tuned for a 360-degree audio capture and the distance from the ThinkSmart Hub to an in-room participant should be no greater than approx 4.5m/14ft x 8.5M/27ft.

# <span id="page-2-0"></span>Front View

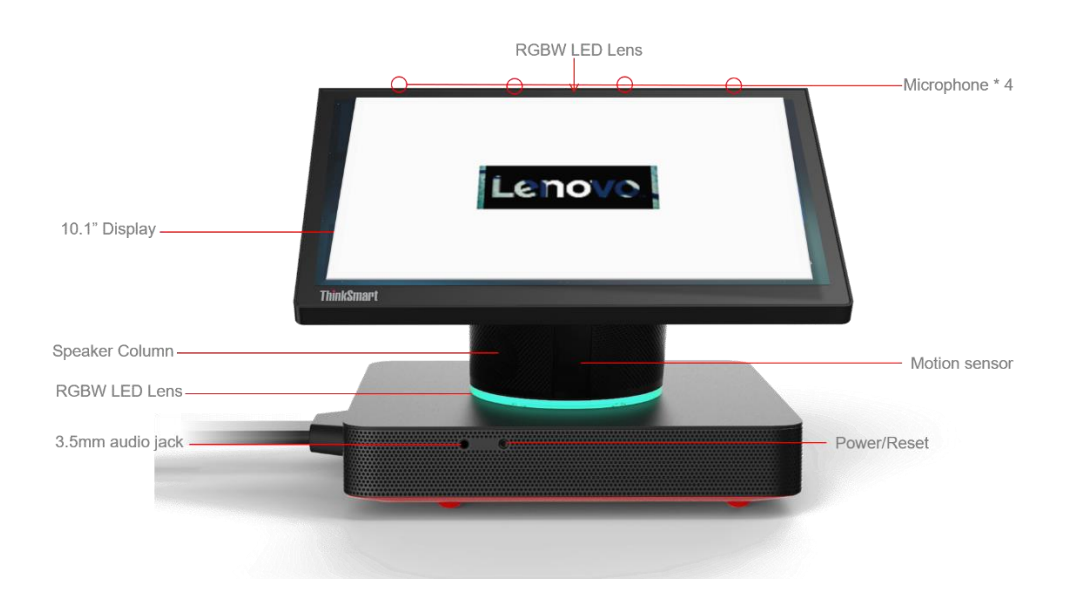

# <span id="page-2-1"></span>Base Back Ports

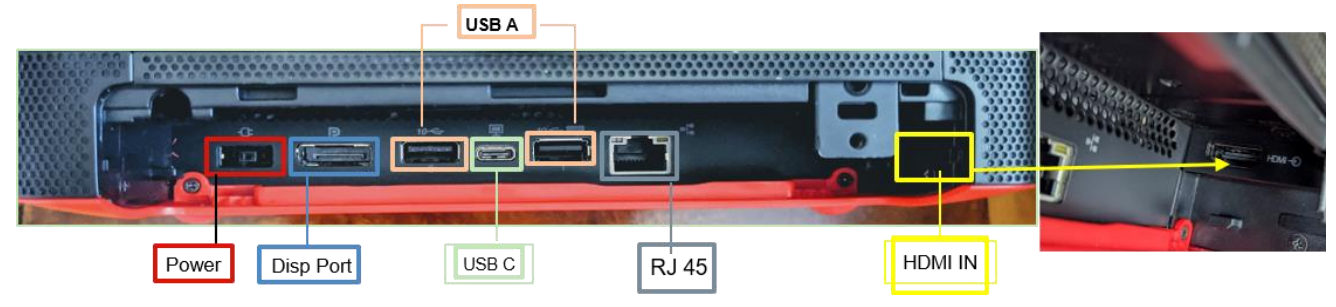

# <span id="page-3-0"></span>One Cable Ports USB A USB<sub>C</sub> 55 ¢ 55 **HUMI** O **HUIVII** G Power **HDMI RJ 45**

# <span id="page-3-1"></span>Integrated Touch Display

The ThinkSmart Hub features a 10.1" touch display that is permanently affixed to the base, but it can rotate 360 degrees so that anyone around the table can control the meeting. This touch display is the **control panel** where meetings are started, participants are managed and the ThinkSmart Hub is configured. All meeting content such as video from remote participants and content sharing will be seen on the front-of-room display(s) as the control panel is not designed to display content.

# <span id="page-3-2"></span>ThinkSmart Hub Technical Specifications

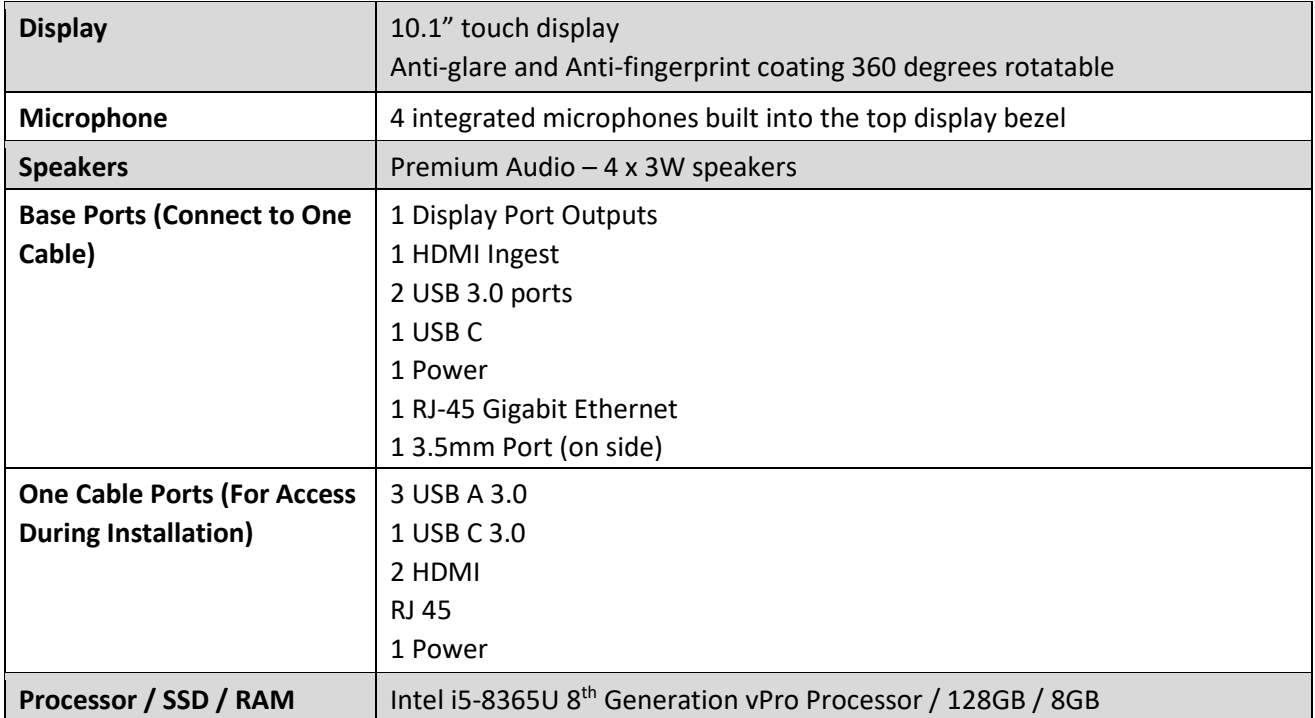

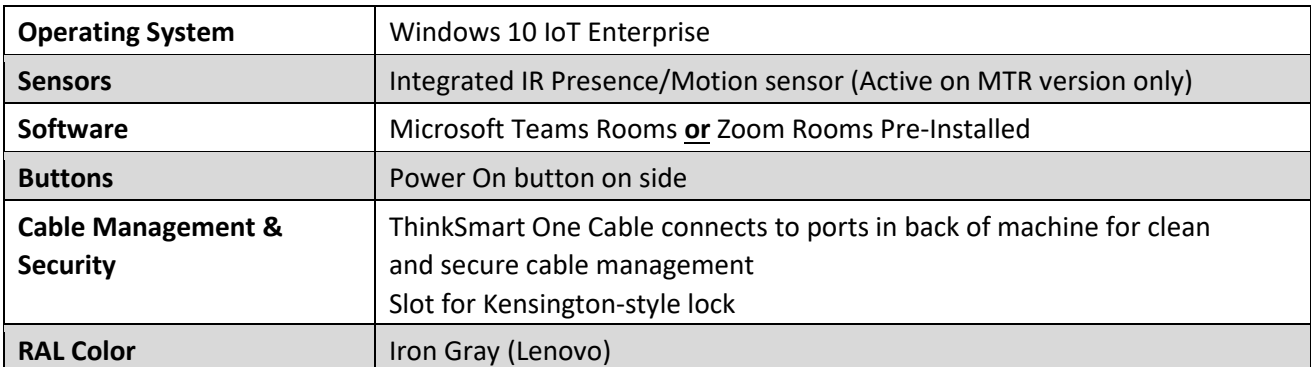

# <span id="page-4-0"></span>Typical Hardware Requirements for Deployment

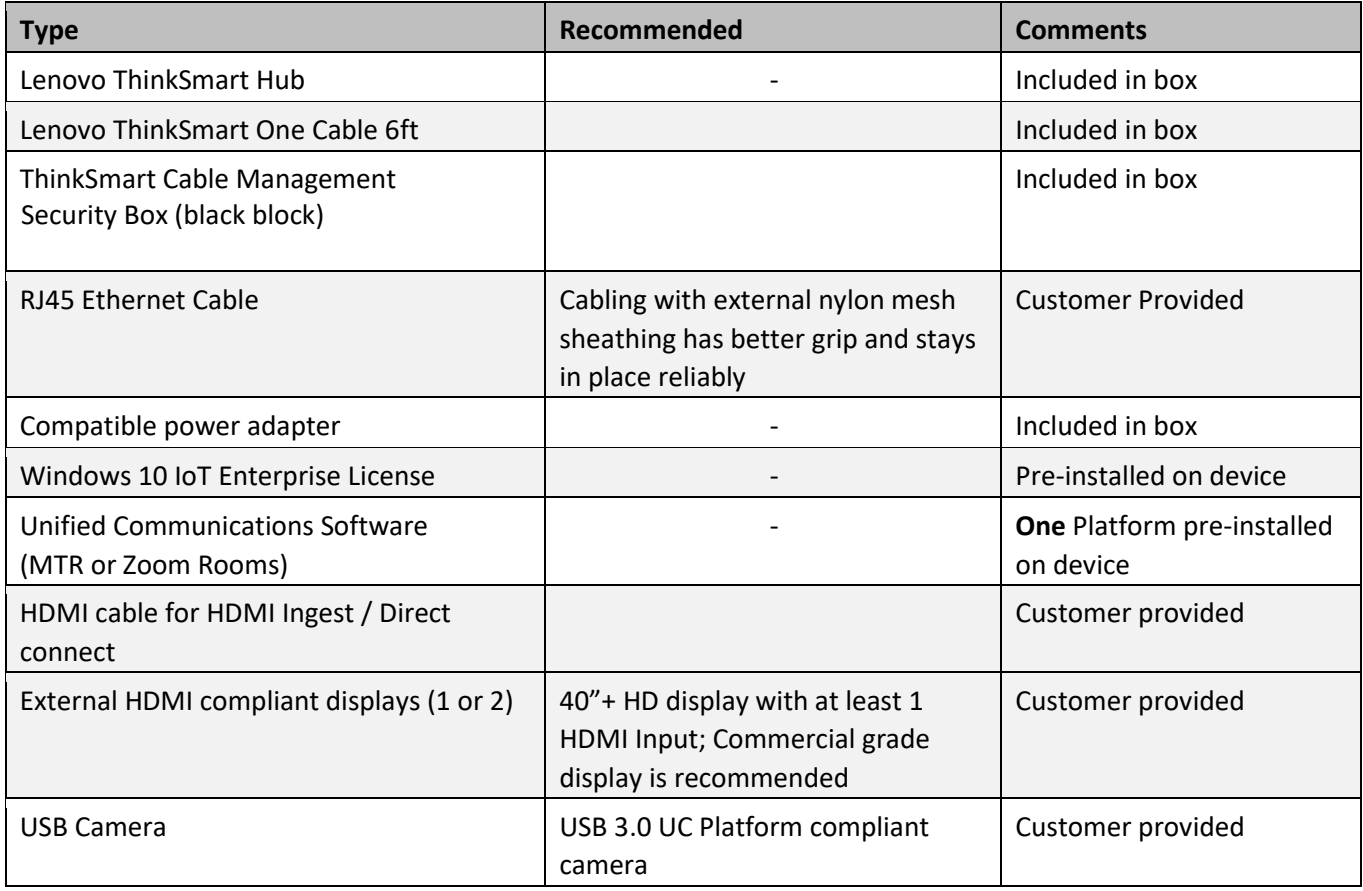

# <span id="page-4-1"></span>What's Inside the Box

- 1. Lenovo ThinkSmart Hub factory installed with Windows 10 IoT and Microsoft Teams Rooms **or** Zoom Room software
- 2. Lenovo ThinkSmart One Cable 6ft
- 3. Lenovo Power Adapter
- 4. Cable Management Security Box (black block)
- 5. User guide
- 6. Packing material
- 7. Please note : HDMI cable for HDMI ingest is NOT included. End user will need to provide the HDMI cable for ingest.

# <span id="page-5-0"></span>Setup Overview

- 1. Unpack device and components; place on a flat surface
- 2. Attach connectors on red side of ThinkSmart One Cable to ports on base of Hub
- 3. Connect Peripherals and Display(s) cables from peripheral to Block end of One Cable
- 4. Connect Power cable from Block end to AC Adapter
- 5. Power on
- 6. Configure Hub
- 7. Mount security box with Blocks of One Cable, if desired

## <span id="page-5-1"></span>Cable Management

The ThinkSmart Hub delivers a custom single cable management solution designed to cleanly run the cables off the tabletop while keeping all connections secure. Once connected, the back of the device will consist of the One Cable and the HDMI ingest cable (HDMI Ingest cable not included).

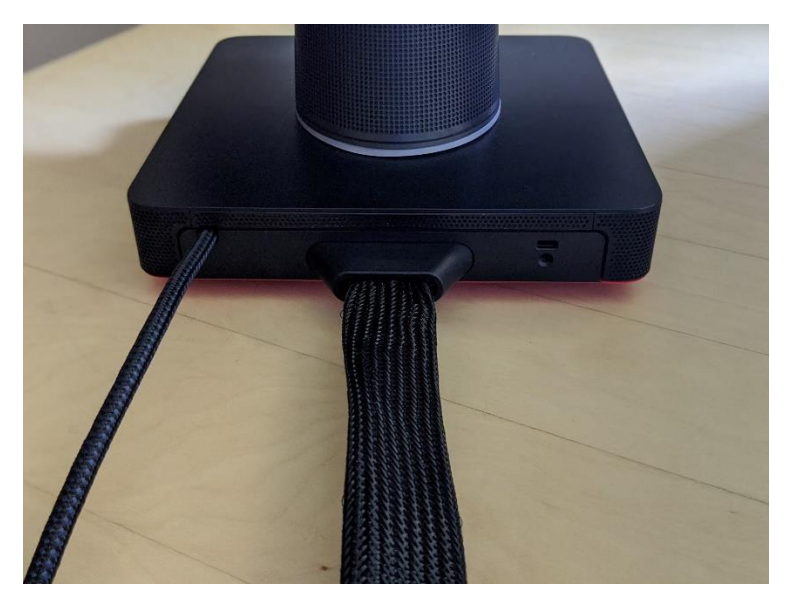

## One Cable

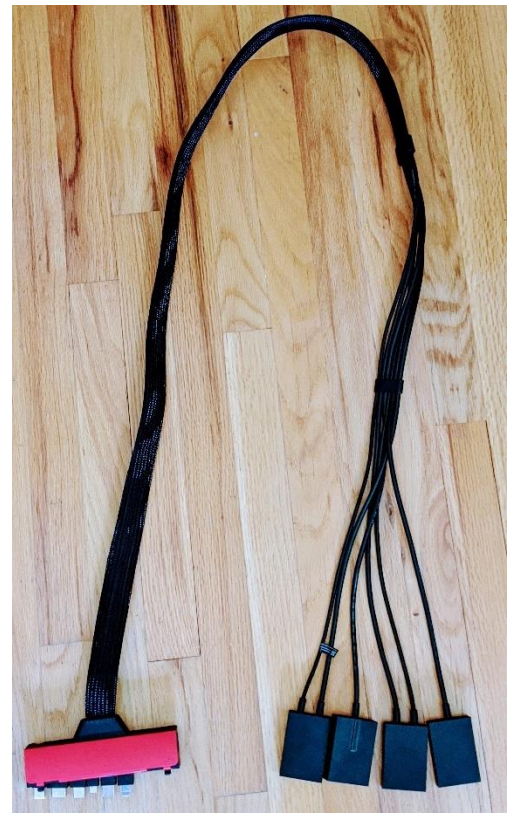

## <span id="page-6-0"></span>Connection Security Box

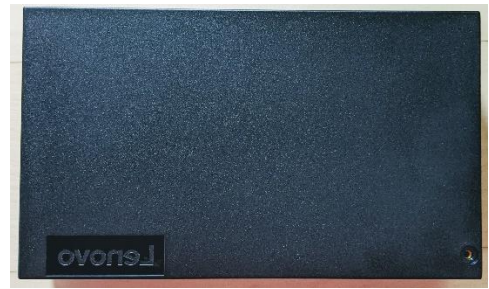

Connection Steps – One Cable Red Side to Hub Base

1. Lay the ThinkSmart Hub on its side with the ports facing upward.

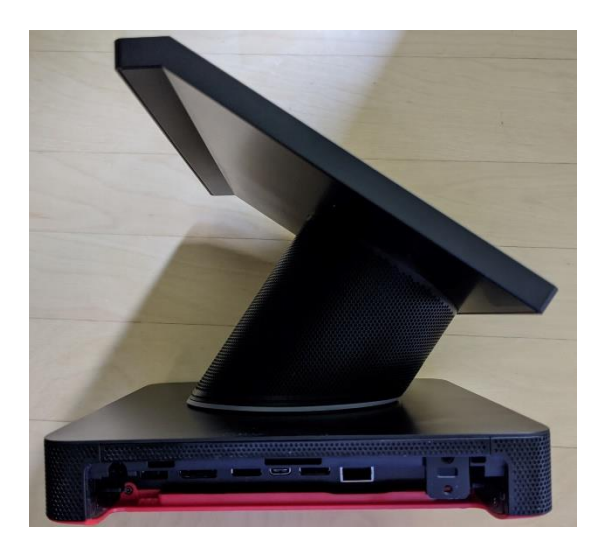

2. Insert an HDMI cable into HDMI Ingest port on inner right sidewall of base, lace it through the security channel and set it into the rounded notch.

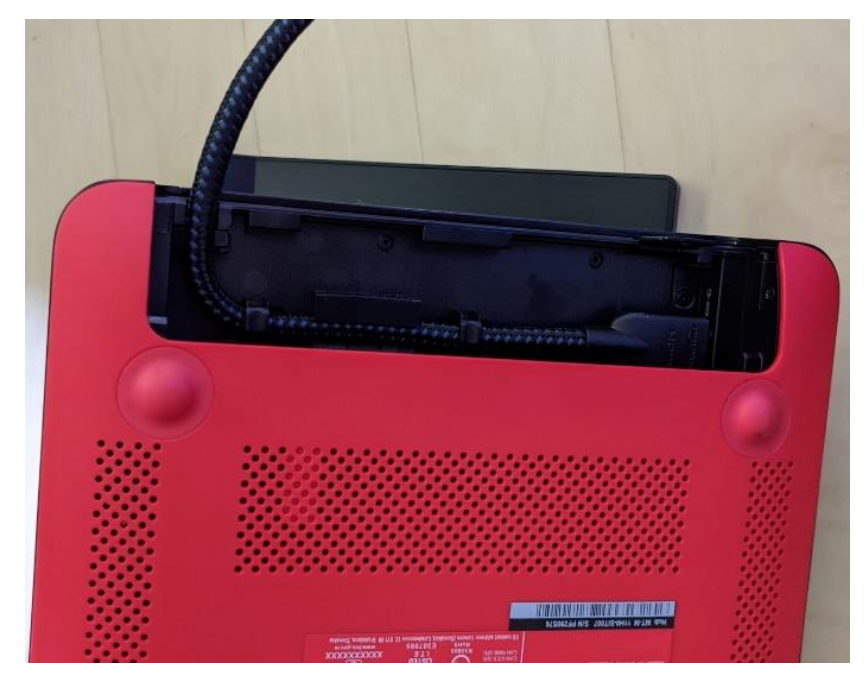

3. On the red side of One Cable, slide the plastic cover down to reveal the blocks of connectors.

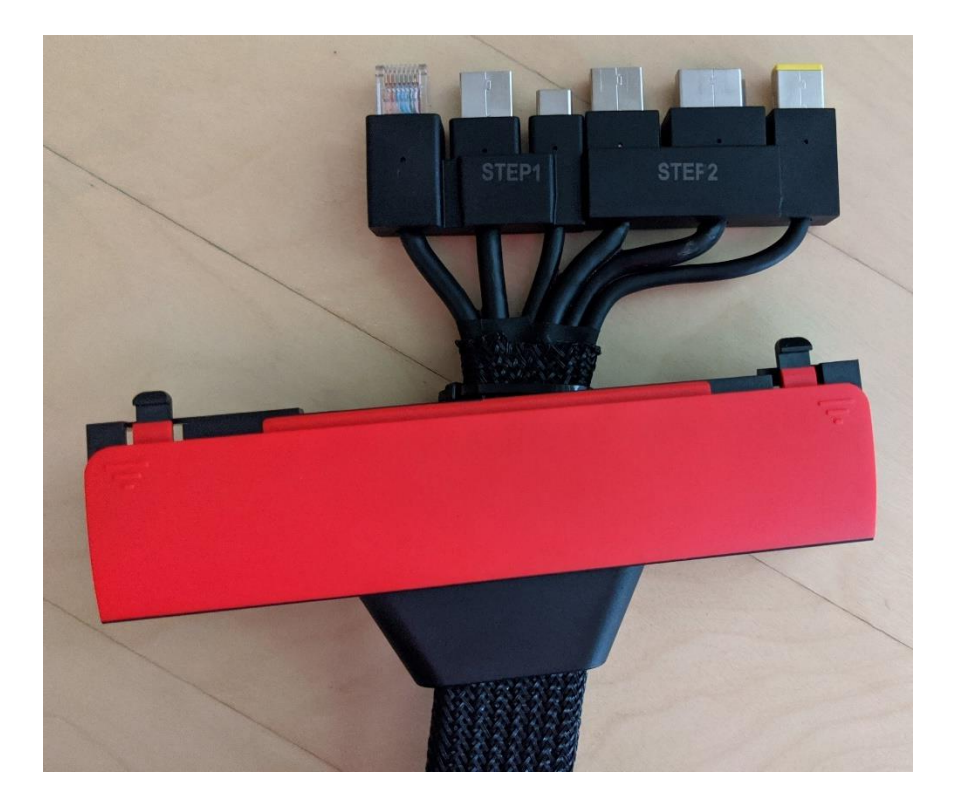

4. Align the connectors labeled 'Step 1' and 'Step 2' to the ports on the base. Gently push the connectors into the corresponding ports, moving from right to left.

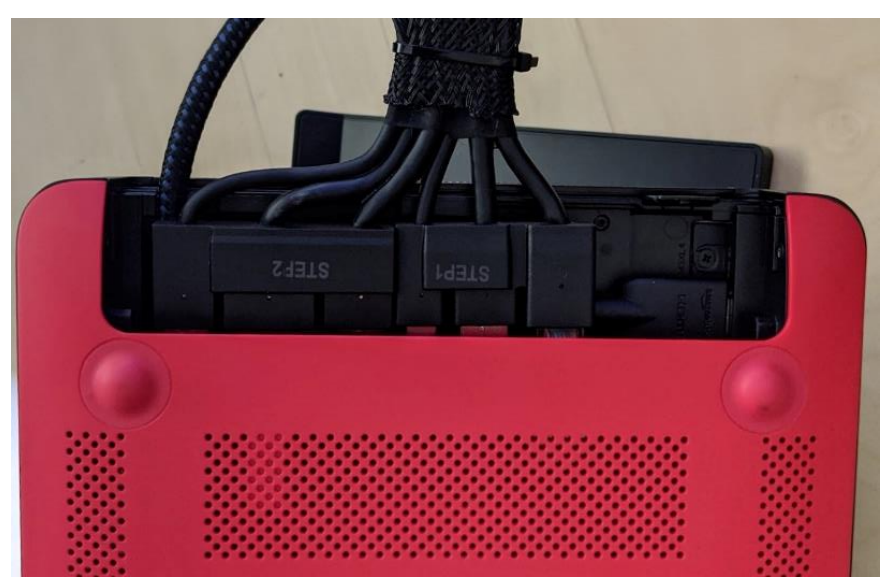

5. Keeping the device on its side with the ports/cables facing up, slide the red cover along One Cable, align HDMI ingest cable to the notch and snap cover into place. You may find it easier to hold the cables in one hand while sliding the cover with the other hand.

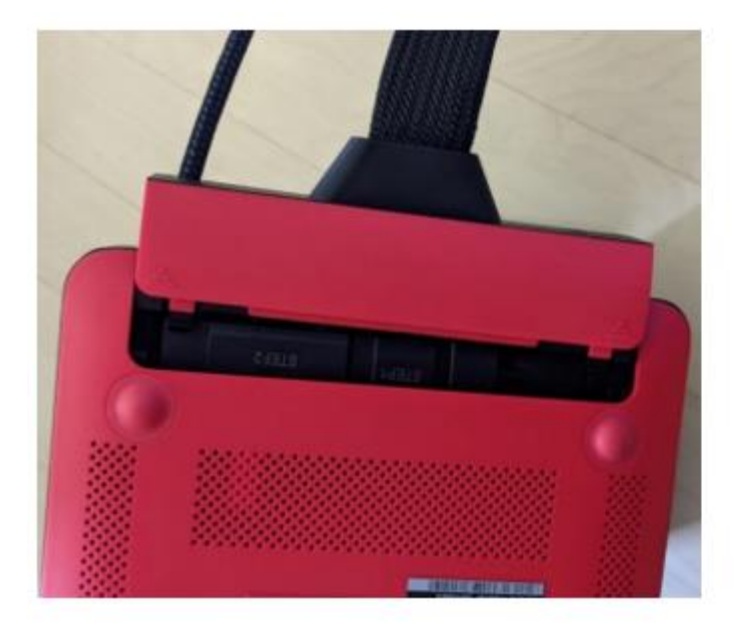

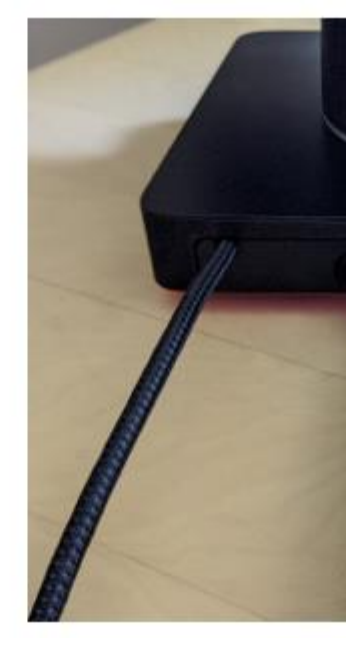

## Connection Steps – Peripherals to Block Side of One Cable

Power, Internet Connections, in-room Displays and Peripherals are connected to the Hub by using the ports on the Block Side of One Cable.

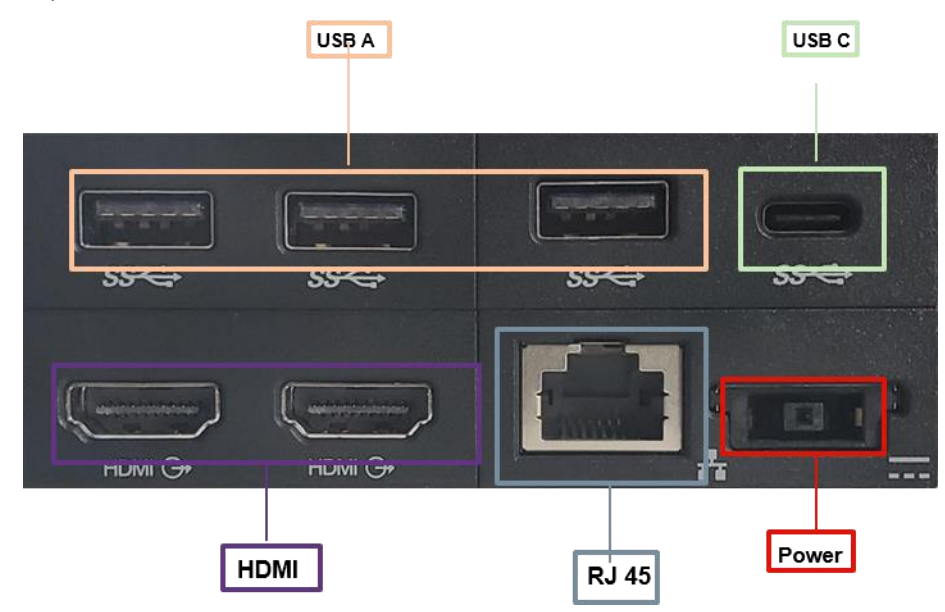

## <span id="page-9-0"></span>Connect USB Camera

The ThinkSmart Hub has three standard USB 3.0 ports and one USB C that support any compatible USB peripheral. You will be connecting a USB camera to the ThinkSmart Hub for video capture. In larger rooms, other peripheral options are satellite/extended microphones. In most cases once a USB device is inserted into the USB port, the ThinkSmart Hub will automatically detect and install the corresponding drivers.

6. Connect a USB camera into any of the 4 USB ports

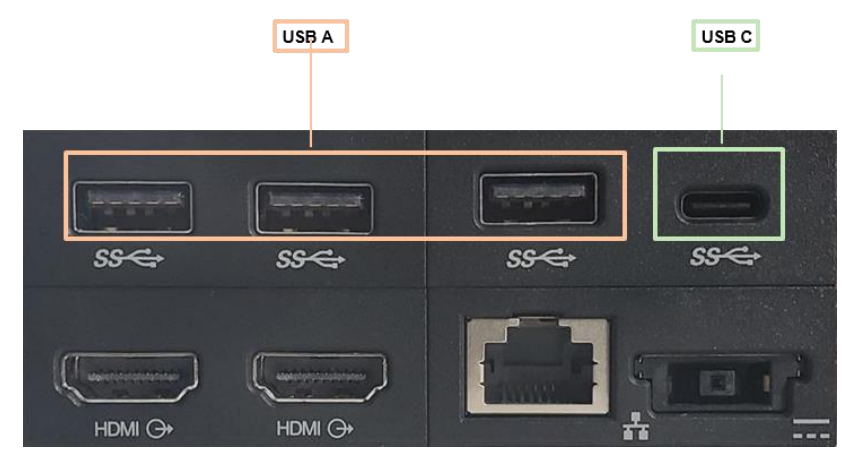

## <span id="page-10-0"></span>Connect External HDMI Display(s)

The ThinkSmart Hub has two HDMI OUT ports that can drive two external displays up to 4kresolution. You should plan to connect at least one external display.

7. Insert the cable(s) for HDMI display(s) into the HDMI ports. If connecting one external display, either port will work.

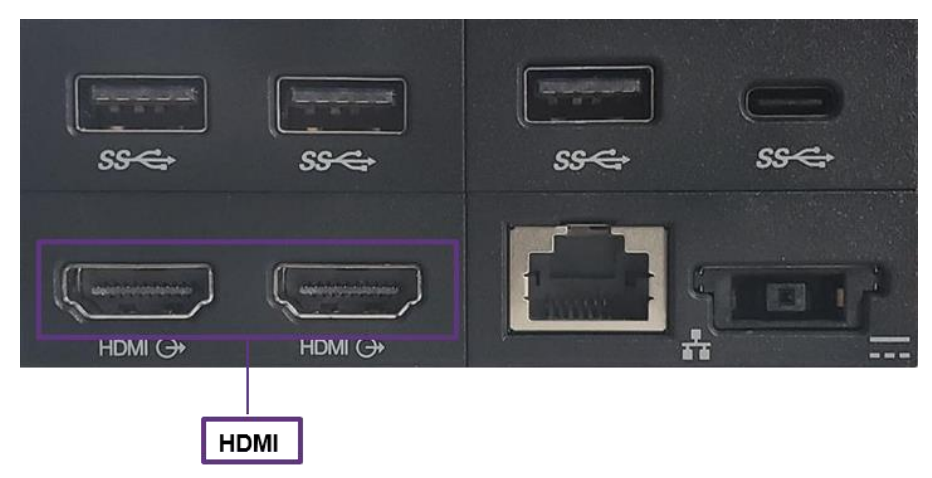

#### <span id="page-10-1"></span>Connect Ethernet Cable

8. Insert one end of an Ethernet cable into the appropriate port on Block. Insert the other end into an activated network port. Note: a wired connection is required for most UC platforms.

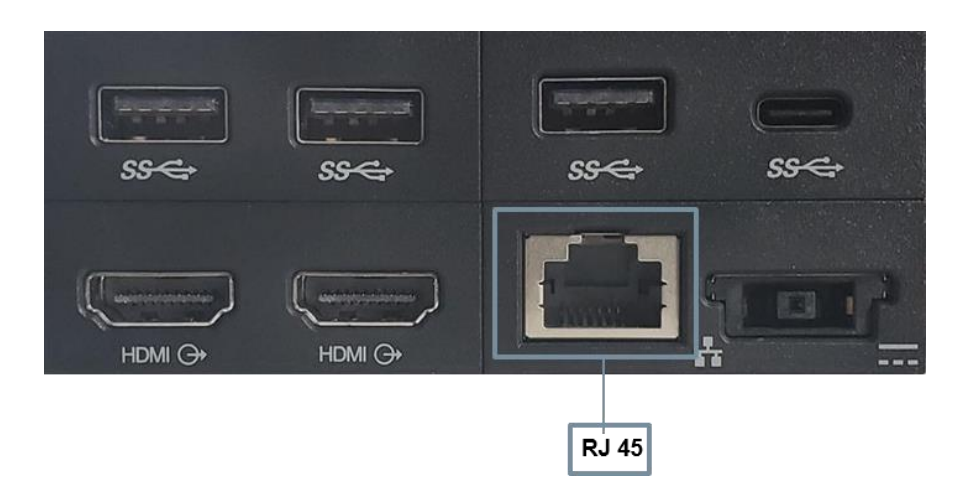

## <span id="page-11-0"></span>Connect Power Cable

9. Take the yellow end of power cable and insert into bottom right port.

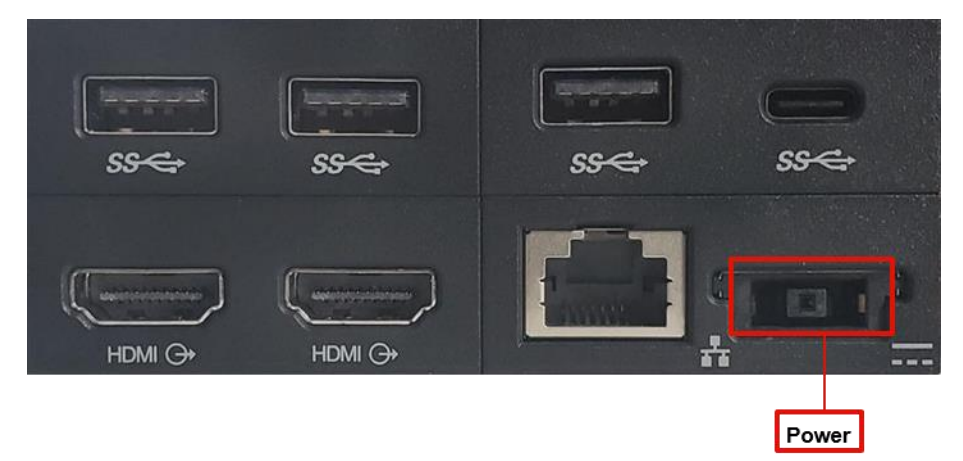

#### <span id="page-11-1"></span>Mount One Cable Inside Security Box

10. When all 4 blocks are connected, the drop into the security box. Then connect your accessories and displays, securing with zip tie (not included). Add box top and security screw. The box can then be mounted under a table, on a wall or behind a display

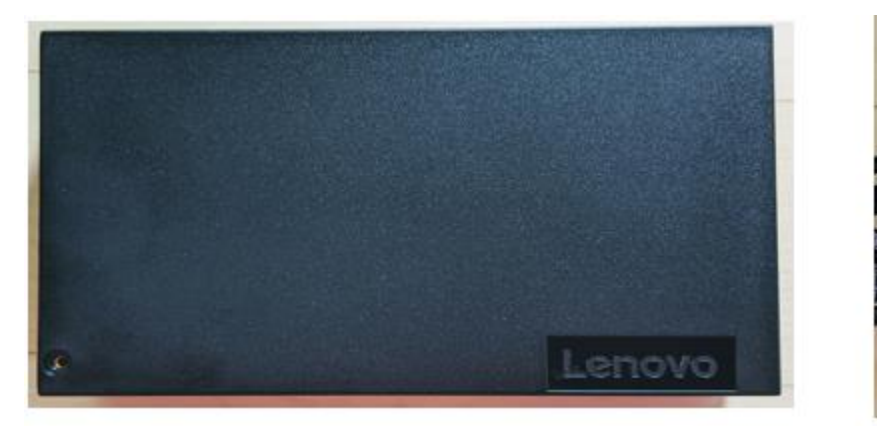

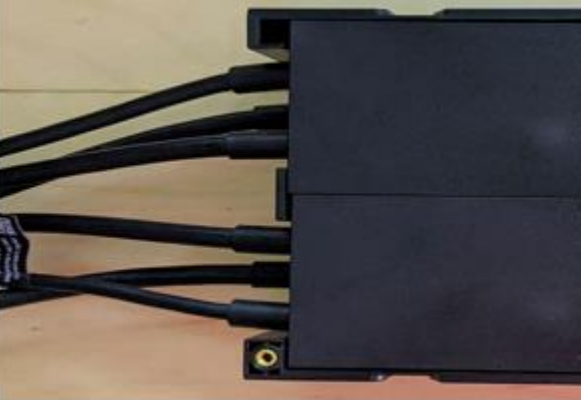

#### Power On Device

11. Power on the ThinkSmart Hub by pressing the button on edge of device.

 $\overline{\phantom{a}}$ 

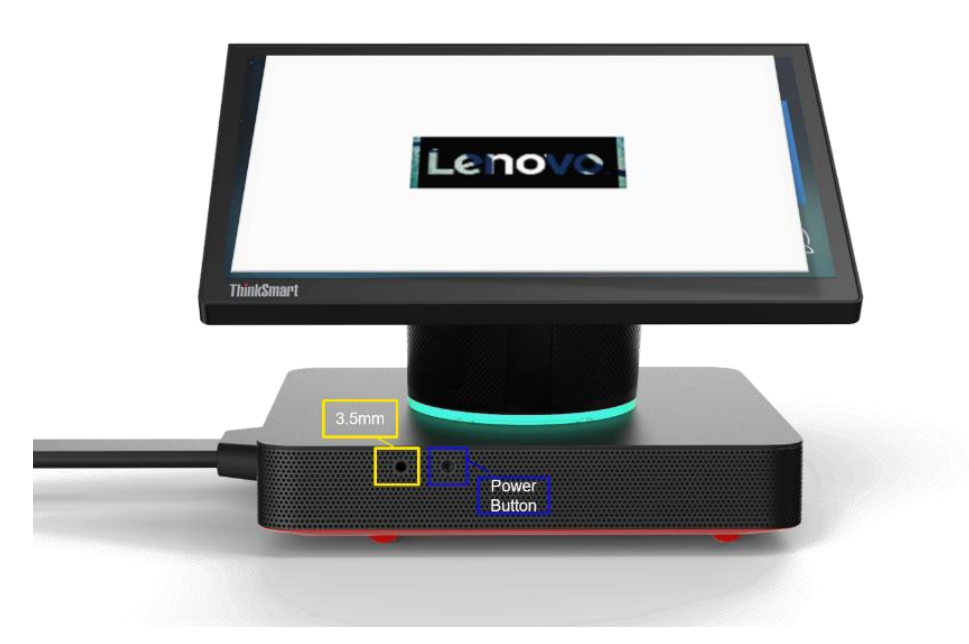

# <span id="page-12-0"></span>Configure ThinkSmart Hub

To complete installation of your ThinkSmart Hub, please refer to the companion document, "ThinkSmart Hub Configuration Guide for your *Unified Communication Platform".*

# <span id="page-12-1"></span>Version History

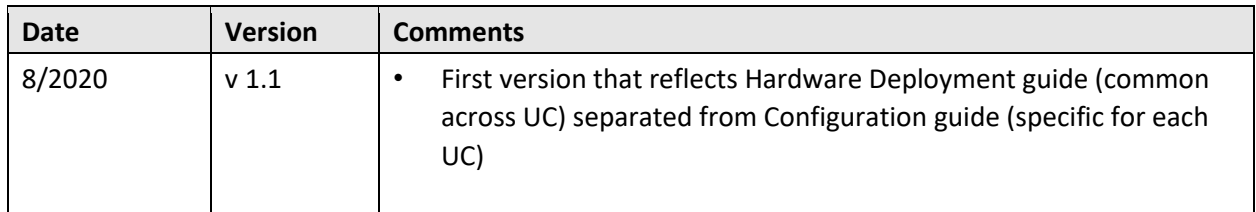